Copyright © 2019 DXC Technology

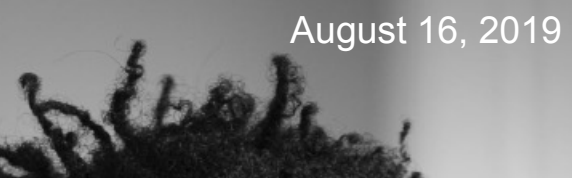

## **How to Find Basic Substances**

**Version: IMDS Release 10.0**

**INTERNATIONAL** MATERIAL **BATA**<br>SYSTEM

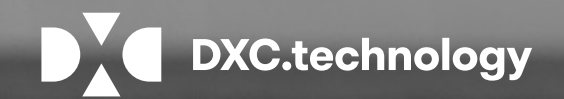

- 
- 
- 

- 
- 

# **General MDS Search Tips**

IMDS ID-No (or CAS number for Basic Substances) is best.

Don't get too precise with the filters unless you know exactly what you're looking for -use wildcards (\*) in your search.

If you cannot find the MDS using the part number, try a wildcard search (\*part number) as sometimes the user accidentally puts a leading space in the part number field.

IMDS is not case sensitive in searches. However, there must be an EXACT character string match – therefore until you know how it appears, you may wish to use fewer filters and then narrow your search.

If you don't use the All MDS/Modules tab, make sure you're on the right tab.

You have to accept MDSs sent to your company before you can find them in your search.

If you are searching for an MDS that a supplier sent, make sure you use Version > All. If you have been sent version 2 and the supplier sent version 3 to another company, the current version in IMDS terms is version 3 and you will not find your version in a search on Version > current.

There is a MAXIMUM of 500 returns on a search and there is no way to get to the next 500 returns so use the filters wisely.

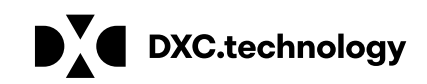

# **About Basic Substances**

ONLY SUBSTANCES EXPECTED TO BE FOUND ON THE VEHICLE AT IT'S END OF LIFE ARE TO INCLUDED IN THE INGREDIENTS. The same philosophy guides the GADSL list (Global Automotive Declarable Substance List [www.gadsl.org](http://www.gadsl.org/)). You will not find processing chemicals on the GADSL although some of them may be harmful.

Neither IMDS nor the GADSL is an exhaustive list – with 100,000s of chemicals, it is impossible to list every CAS number. If a CAS number doesn't appear on the GADSL does not mean it is not declarable/prohibited as the GADSL really is the category list and the reference list is just that –a reference. the GADSL is only updated once a year. IMDS can be updated based on a user request to the IMDS Service Center.

Before asking the IMDS Service Center to add a CAS number, please run it through the CAS number check (at least 50% of the requests the IMDS Service Centers get have an incorrect CAS number): <http://www.cas.org/content/chemical-substances/checkdig>

Not every substance with a CAS number is considered a basic substance in IMDS terms. There are alloys or "groups" that have been assigned a CAS number.

Because the IMDS substance list is a validated list that has been developed over the years at a cost, it is NOT available for download and Use Conditions prohibit the use of the list in 3<sup>rd</sup> party software except where an agreement exists between the vendor and IMDS.

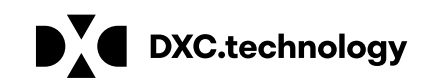

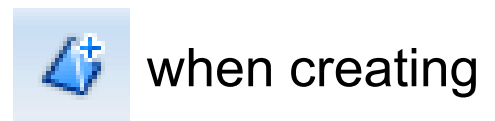

# **Invoking Basic Substance Search**

Basic Substances can be found either through the Substance Search option or the blue triangle  $\Box$  when creating a Material MDS or Module

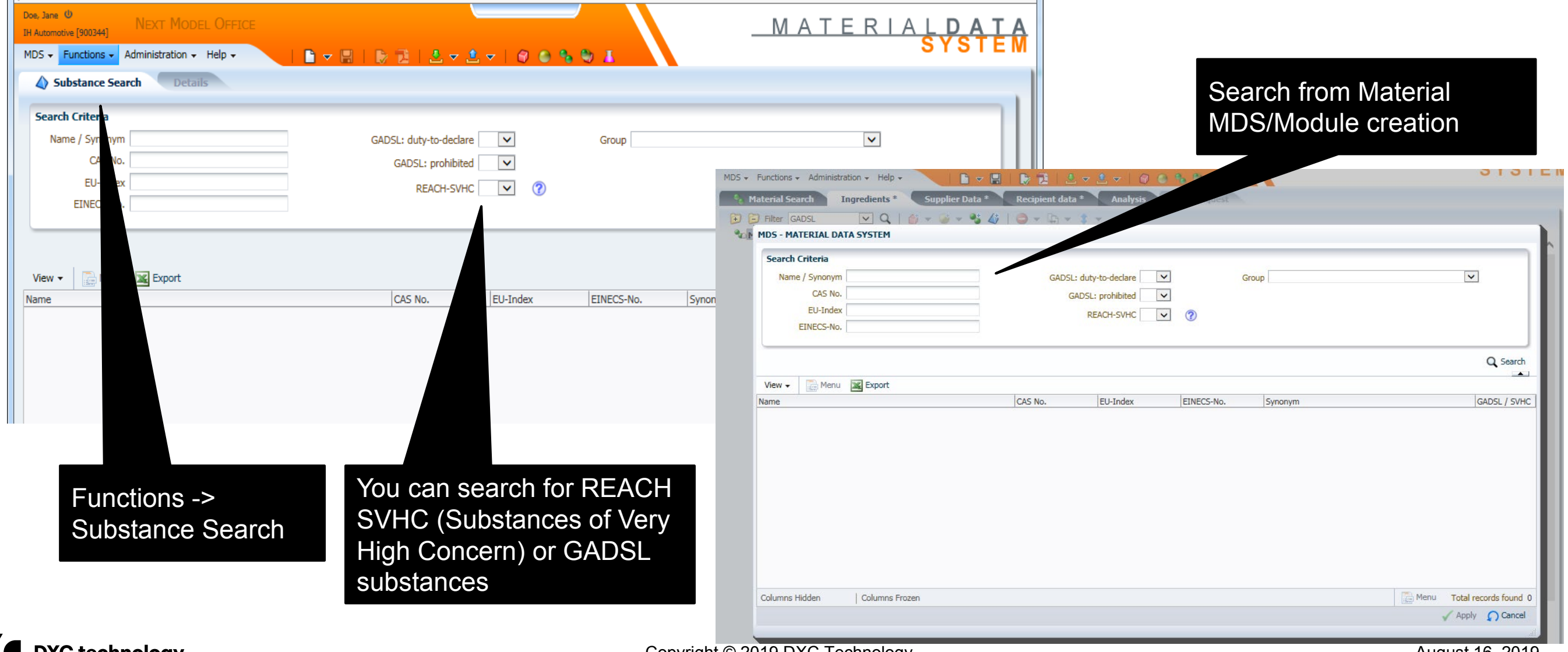

Copyright © 2019 DXC Technology August 16, 2019 **4**

## **Basic Substance Search Tips**

**Best to use CAS number - if it isn't in the system, send an email to the IMDS Service Center and ask that it be added**

**When the substance is added or the request is rejected, the IMDS Service Center will notify the user**

**This is a European system and there are European spellings - aluminium vs aluminum, sulphur vs sulfur, etc.**

Wild cards (\*), partial names, etc. may also be useful

**\*resin** will return all resins

**Silicone** will return all substances starting with silicone

**\*fibre** will return Pseudo-substances that are usually used as fillers or natural occurring substances

Basic duromer, basic elastomer, basic oil, Thermoplastic elastomer and basic rubber will return pseudo-substances in those categories

**A Pseudo-Substance gives an accurate description of the substance or the substance group but does not have a CAS-No. It is important to point out that these substances are accepted as real substances in IMDS and are not considered as wildcards. They are therefore allowed to be used within the 90% disclosure rule according to the IMDS Recommendation 001. If the substance exists as a Pseudo-substance in IMDS, it will not be added as a substance with a CAS number.** 

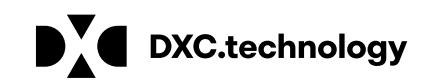

It is probably a Material and will Have to be entered As such

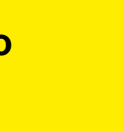

## **Searching for Basic Substance**

**Note: not all substances with CAS numbers will be added – those already in the system as Pseudo Substances and those that represent alloys or groups will not be added.**

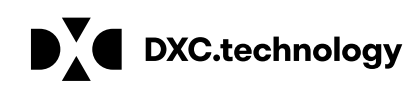

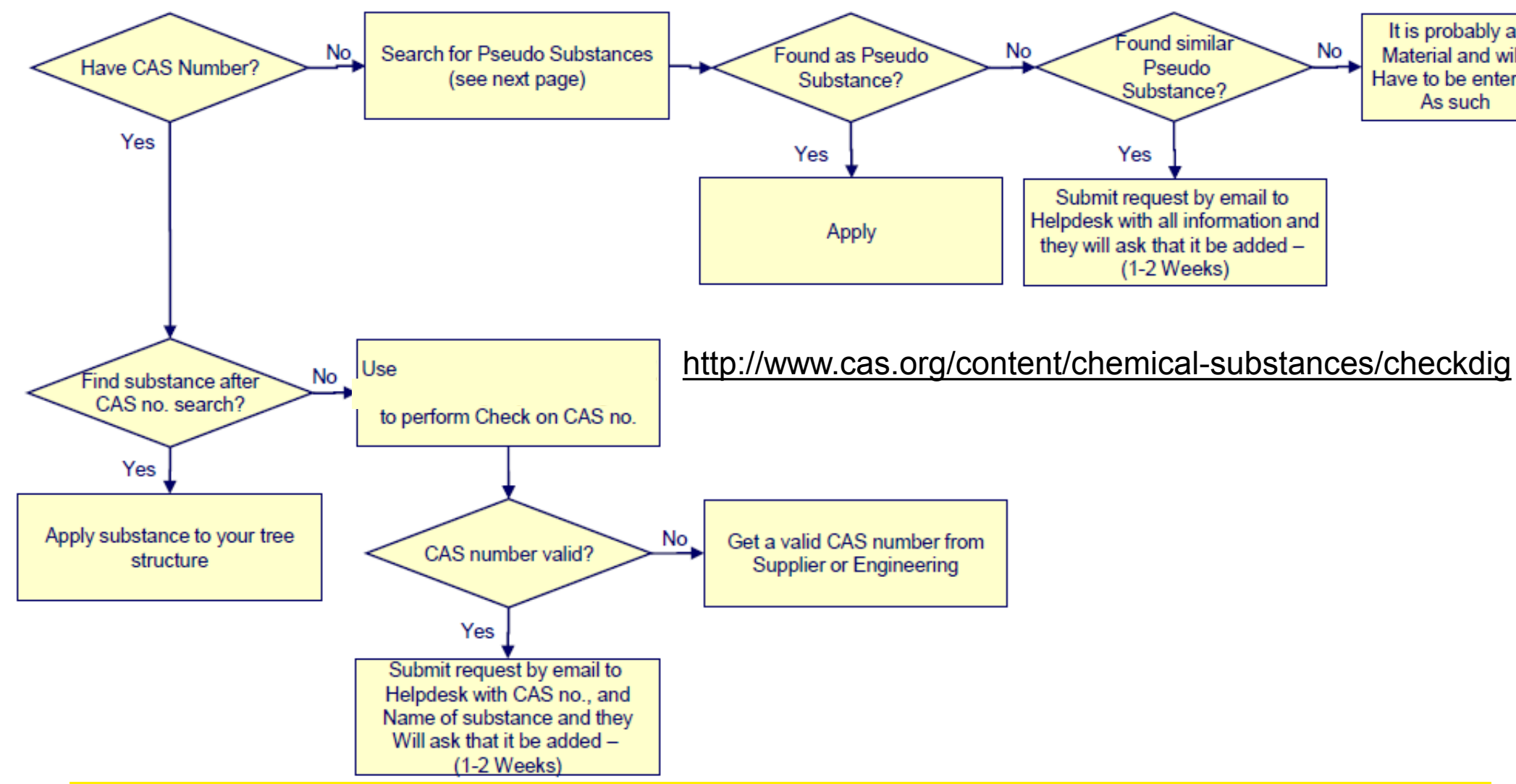

Copyright © 2019 DXC Technology August 16, 2019 **7**

## **How to Search for Pseudo Substances**

**A Pseudo Substance has a – in the CAS number field. Pseudo substances can be used up to 100% of a material – however, it is doubtful that any material would be made of 100% of any substance or else you would be supplying a basic substance and if that is the case, you should not have to enter into IMDS.**

**Since search results are limited to 500 returns, it is not possible to look at a complete list of Pseudo Substances in the system. You will need to enter some information in the name field to find the type of Pseudo Substance you are looking for – for example:**

Basic Duromer – many of these are resins

Basic Oil – limited list of oils – because many oils are PAHs, you will usually have to search by CAS number

Basic Polymer – many are ISO 1043 substances – you could also search on polymer name (e.g. \*PA6, \*EMAK, \*FEP, etc.)

Some other fillers can be found by entering the ISO 1043-2 description (e.g. MD for Mineral Powder). You might also try entering \*1043-2 in the name field to find the fillers used in Thermoplastics.

Basic Rubber – again you could either look through the entire list or enter the name in the field – a wildcard search works best (e.g. \*ABR, \*XCR, etc.)

Plasticizer – best to do a wildcard search – e.g. enter \*plasticizer in the name field

Flame Retardant – several undeclarable / non-prohibited can be found by entering \*1043-4 in the name field

Man-made fibers – can be found by entering Man-made in the name field

Natural fibers such as wool and hair – can be found by entering Natural in the name field

Thermoplastic Elastomers – can be found by entering Thermoplastic in the name field or by more specific searches on the name (e.g. \*TPC, \*TPV, etc.)

Soaps and other Thickeners – can be found by entering Thickener in the name field

Resins are frequently found by entering \*resin in the name field

**The above does not contain an exhaustive list, but guidelines on how to structure your search for pseudo substances.**

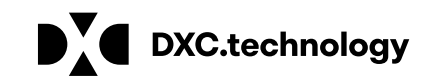

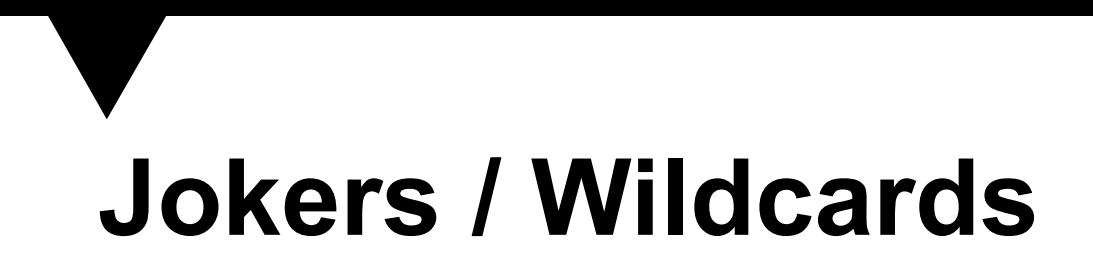

## **You may use jokers/wildcards in your structure if BOTH of the following conditions are true:**

The substance being replaced is not declarable or prohibited

The TOTAL of all undeclared substances (substances marked confidential or joker/wildcard) is a MAXIMUM of 10% -except where exemption is given in a Recommendation

## **Jokers/Wildcards have the CAS number system and there are only 9 of them in IMDS:**

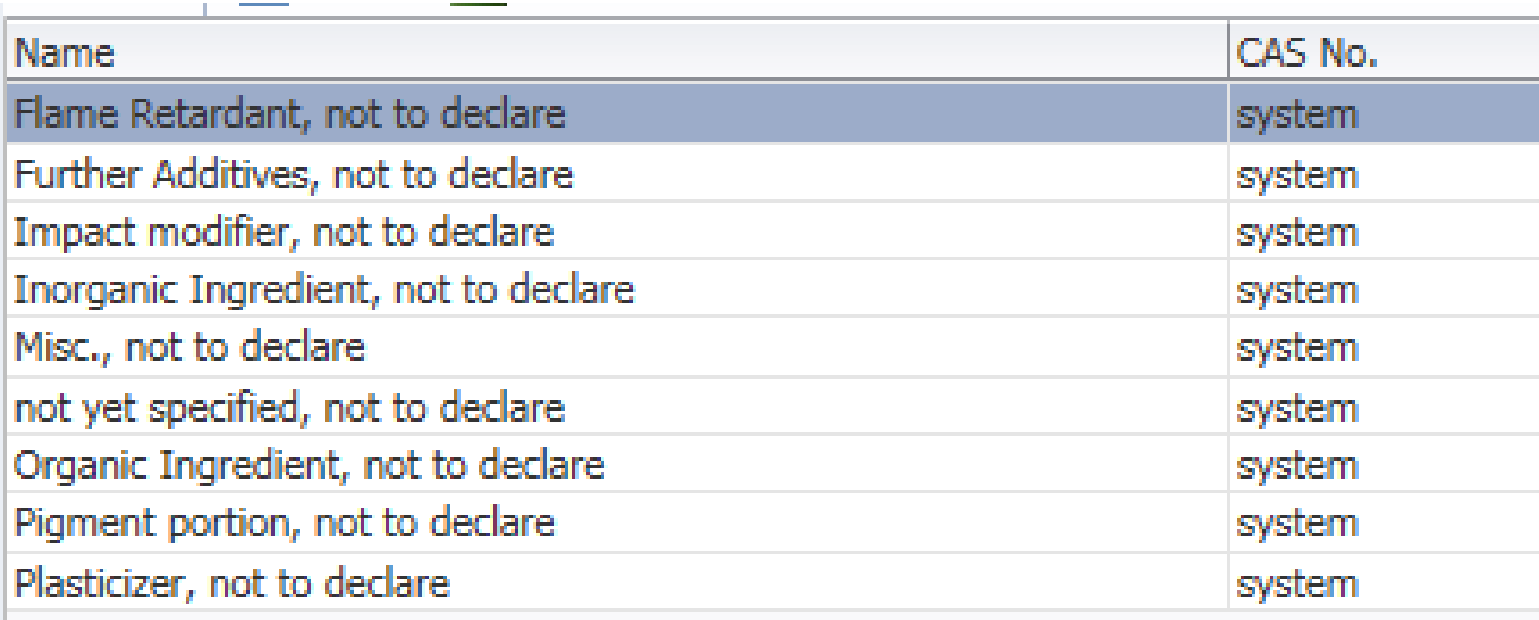

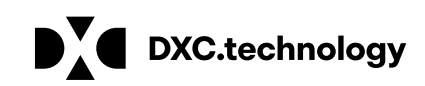